# PREMIUM Line

**Tastiere di controllo LED/LCD LED/LCD Control Keypads Teclados de control LED/LCD Claviers de control LED/LCD**

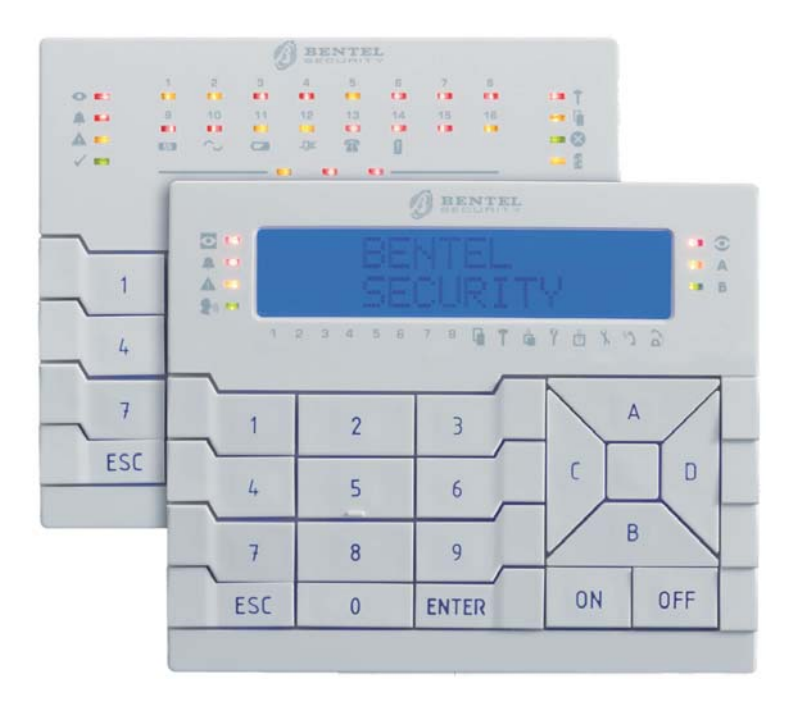

*Manuale di Installazione e Informazioni per l'Utente Installation Manual and Information for User Manual de Instalación e Información del Usuario Manuel d'Installation et Information Utilisateur*

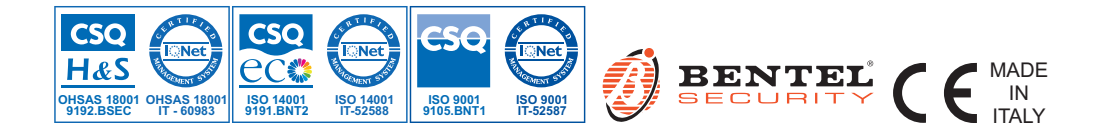

## *<b>ITALIANO*

*ATTENZIONE - NON collegare la Tastiera al bus quando questo è alimentato; se ciò non fosse possibile collegare i morsetti del bus nel seguente ordine: –, +, R, C.*

*Questo manuale contiene informazioni importanti per l'utente quindi deve essere consegnato ad esso al termine dell'installazione.*

*Il contenuto di questo manuale può essere soggetto a modifiche senza preavviso e non rappresenta un impegno da parte della BENTEL SECURITY srl.*

# **INTRODUZIONE**

**PREMIUM Line** è una serie di Tastiere per la gestione degli impianti antifurto realizzati con centrali della serie **Absoluta** (solo versione LCD), **Kyo Unit** oppure con le centrali **Kyo100**, **Kyo300** e **Kyo320**, revisione firmware 2.06 o successiva (solo versione LCD).

Queste istruzioni illustrano l'installazione, la programmazione ed il collegamento della Tastiera; per maggiori informazioni sul suo uso con le centrali elencate sopra, leggere le istruzioni fornite con le centrali stesse.

La tastiera è disponibile in 2 versioni:

**BKP-LCD** – Tastiera con display LCD di 2 righe per 16 caratteri;

**BKP-LED** – Tastiera con 16 LED.

In queste istruzioni si userà il termine generico "Tastiera" per fare riferimento ad entrambe le versioni; il termine "Tastiera LCD" per fare riferimento alla versione **BKP-LCD**, il termine "Tastiera a LED" per fare riferimento alla versione **BKP-LED**. La Tastiera incorpora un lettore di prossimità compatibile con gli Attivatori della serie PROXY e le Schede PROXY-CARD.

Inoltre, è dotata di 3 morsetti che possono essere programmati per funzionare come 3 zone (Espansione d'ingresso) o 3 uscite (Espansione di Uscita).

Le zone possono funzionare in modo normale, per il collegamento dei rilevatori di movimento, o come interfacce per il collegamento dei contatti per tapparelle.

Le uscite sono di tipo open-collector (O.C.) ovvero appese o collegate alla massa. La Tastiera è predisposta per il funzionamento con il nuovo protocollo di comunicazione **BPI-2**.

La Tastiera è predisposta per il montaggio a parete, su scatole tipo 503 o equivalenti, o ad incasso, tramite l'apposito kit **BKP-BOX** fornito su richiesta.

La Tastiera è dotata di dispositivi per la rilevazione e la segnalazione dei tentativi di manomissione (antisabotaggio ed antistrappo).

## **CARATTERISTICHE TECNICHE**

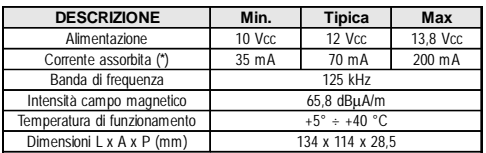

**(\*)** - **La corrente assorbita varia in base alle condizioni di funzionamento. Il valore minimo si riferisce al funzionamento in condizioni di riposo, assenza di illuminazione e lettore di prossimità a riposo; il valore massimo si riferisce al funzionamento con tastiera illuminata e lettore di prossimità in funzione.**

# **IDENTIFICAZIONE DELLE PARTI**

Nelle figure 2 e 3 sono riportati i disegni della tastiera LCD (la Tastiera a LED differisce solo per la presenza dei LED al posto del display LCD) con le varie parti numerate: i numeri in grassetto riportati tra parentesi quadre **[ ]** indicati nei successivi paragrafi fanno riferimento alle parti riportate nelle Fig. 2 e 3: tali parti vengono descritte nella tabella seguente:

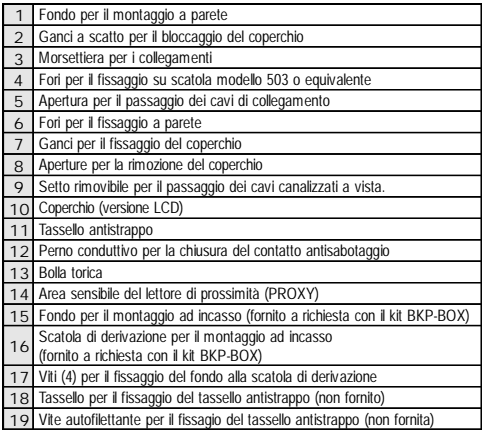

## **INSTALLAZIONE A PARETE**

Per l'installazione della Tastiera a parete, procedere come descritto di seguito (vedere fig. 2 in fondo alle istruzioni).

*1)* Inserire un cacciavite a taglio nelle aperture [**8**] per sbloccare i ganci [**2**], quindi rimuovere il coperchio [**10**] avendo cura che la morsettiera sia sfilata delicatamente; *2)* Passare i cavi di collegamento attraverso l'apertura [**5**].

*3a)* Se è previsto il montaggio a parete, utilizzare i fori [**6**] per il fissaggio del fondo [**1**] al muro;

3b) Se è previsto il montaggio su una scatola mod. 503 o equivalente, utilizzare i fori [**4**] per il fissaggio del fondo [**1**];

*Per fissare in modo perfetto la tastiera, aiutarsi con la bolla torica [13] presente sul fondo [1].*

*4)* Fissare il tassello per antisabotaggio [**11**];

*5)* Eseguire i collegamenti della tastiera utilizzando la morsettiera [**3**];

*6)* Riposizionare il coperchio [**10**] agganciandolo prima ai ganci [**7**], quindi bloccarlo con una leggera pressione fino a far scattare i ganci [**2**].

## **INSTALLAZIONE AD INCASSO**

Per l'installazione della Tastiera ad incasso, tramite il kit BKP-BOX, procedere come descritto di seguito (vedere fig. 3 in fondo alle istruzioni).

*1)* Murare la scatola di derivazione [**16**] fornita con il kit, nel punto designato.

*2)* Inserire nel muro, in corrispondenza del foro sul tassello antistrappo [**11**], un tassello 6x30 mm o simile (NON fornito) [**18**].

*3)* Passare i cavi per i collegamenti attraverso le aperture [**5**] del fondo [**15**] fornito con il kit.

*4)* Fissare il fondo [**15**] alla scatola di derivazione [**16**] tramite le viti [**17**] fornite con il kit: usare la bolla torica [**13**] per posizionare correttamente il fondo.

*5)* Fissare il tassello antistrappo [**11**] al tassello [**18**], tramite una vite autofilettante 4x60 mm o simile (NON fornita) [**19**].

*6)* Procedere come per l'installazione a parete, tralasciando i punti n. 2, 3 e 4.

# **DESCRIZIONE DEI MORSETTI**

In questo paragrafo sono descritti sinteticamente i morsetti della tastiera. Nella tabella di questo paragrafo vengono adottate le seguenti convenzioni:

la colonna **M.** mostra le sigle dei morsetti;

la colonna **DESCRIZIONE** mostra una descrizione sintetica del morsetto;

la colonna **v (V)** mostra la tensione, in volt, presente sul morsetto corrispondente

(il simbolo "–" indica che non è possibile specificare un valore di tensione); la colonna **I (A)** mostra la corrente massima, in ampere, che può circolare sul morsetto corrispondente (il simbolo "–" indica che non è possibile specificarne un valore).

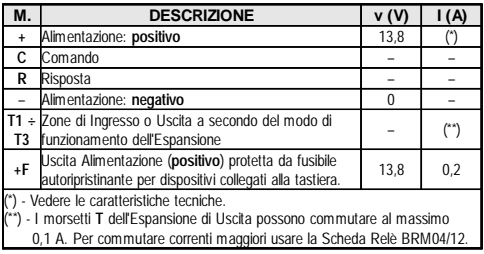

## **PROGRAMMAZIONE**

*NOTA - Alla prima alimentazione, la tastiera entra AUTOMATICAMENTE nella fase di programmazione e ci rimane fino a quando non viene programmato l'indirizzo.*

*NOTA - Per evitare programmazioni accidentali o non autorizzate, l'accesso alla programmazione è possibile SOLO se è trascorsa meno di mezz'ora dall'ultimo reset BPI inviato dalla centrale. Il reset BPI si verifica ogni volta che la Tastiera viene alimentata e ogni volta che si esce dal menu installatore.*

Per programmare la Tastiera procedere come descritto in questo paragrafo. Tenere presente che ad ogni pressione del tasto **ENTER** si confermano i valori inseriti e si avanza al passo successivo mentre ad ogni pressione del tasto **ESC** si annullano i valori inseriti e si torna indietro di un passo (fino ad uscire dalla fase di programmazione).

## *NOTA - La tastiera esce dalla fase di programmazione trascorso un minuto dalla pressione dell'ultimo tasto.*

 Per impostare gli indirizzi usare i tasti **C** e **D** per scorrere gli indirizzi disponibili oppure, digitare l'indirizzo sulla tastiera:

 $\triangleright$  per inserire gli indirizzi maggiori di 9, digitare la seconda cifra dell'indirizzo entro 1 secondo dalla prima;

 se si inserisce un indirizzo sbagliato, aspettare almeno 2 secondi prima di provare di nuovo.

Sulla Tastiera LCD l'indirizzo impostato viene mostrato dagli ultimi due caratteri della riga superiore del display.

Sulla Tastiera a LED l'indirizzo impostato viene mostrato dalle spie da 1 a 16: la spia accesa indica che è stato impostato l'indirizzo corrispondente;

 $\ge$  la spia lampeggiante indica che è stato impostato l'indirizzo 16 + numero della spia.

Per esempio, se la spia 9 è accesa, significa che è stato selezionato l'indirizzo n. 9; se la spia 9 lampeggia, significa che è stato selezionato l'indirizzo n. 25 (16 + 9). Durante tutti i passi della programmazione, la riga inferiore del display della Tastiera LCD mostra tutti i tasti che, di volta in volta, possono essere usati.

#### **Per la programmazione della Tastiera LCD**, procedere come descritto di seguito.

*1)* Premere e mantenere premuti i tasti **1** e **OFF** per almeno 3 secondi trascorsi i quali si entra nella fase di programmazione: il display visualizzerà nella prima riga il nome della tastiera (**PREMIUM**) e l'indirizzo attuale, come ad esempio, **1**). *2)* **Programmazione dell'INDIRIZZO** - Impostare l'indirizzo della tastiera (da **1** a **32**), quindi premere **ENTER** per confermare l'indirizzo visualizzato e passare al passo successivo oppure premere **ESC** per annullare la modifica ed uscire dalla programmazione.

*3)* **Programmazione del LETTORE DI PROSSIMITÀ** - Premere **ON** per abilitare il Lettore di Prossimità, quindi impostare l'indirizzo del Lettore di Prossimità (da **1** a **32**) quindi premere **ENTER** per confermare e andare al passo successivo oppure,

premere **OFF** per disabilitare il Lettore di Prossimità, quindi premere **ENTER** per confermare e andare al passo successivo oppure,

premere **ESC** per annullare le modifiche e tornare al passo precedente.

*4)* **Programmazione dell'ESPANSIONE DI INGRESSO** - Premere **ON** per abilitare l'Espansione d'Ingresso, quindi impostare l'indirizzo dell'Espansione d'Ingresso (da **1** a **32**) quindi premere **ENTER** per confermare e andare al passo n. *6* oppure,

premere **OFF** per disabilitare l'Espansione d'Ingresso, quindi premere **ENTER** per confermare e andare al passo successivo oppure,

premere **ESC** per annullare le modifiche e tornare al passo precedente.

*Le zone corrispondenti ai morsetti L4, L5 ed L6 delle Espansione d'Ingresso della Tastiera, anche se mostrate dall'applicazione/display, NON sono utilizzabili.*

*5)* **Programmazione dell'ESPANSIONE DI USCITA** - Premere **ON** per abilitare l'Espansione di Uscita, quindi impostare l'indirizzo dell'Espansione di Uscita (da **1** a **16**) quindi premere **ENTER** per confermare ed uscire dalla programmazione oppure,

premere **OFF** per disabilitare l'Espansione di Uscita, quindi premere **ENTER** per confermare e andare al passo successivo oppure,

premere **ESC** per annullare le modifiche e tornare al passo precedente.

*Le uscite corrispondenti ai morsetti OC4, OC5 ed OC6 delle Espansione di Uscita della Tastiera, anche se mostrate dall'applicazione/display, NON sono utilizzabili.*

*È possibile abilitare UNA SOLA delle due Espansioni: quella di Ingresso oppure quella di Uscita. Se non si vuole utilizzare nessuna espansione, impostare il valore OFF per entrambe.*

*6)* **Programmazione delle ZONE** - Premere i tasti 1, 2 o 3 per modificare il modo di funzionamento, della zona corrispondente, rispettivamente, al morsetto T1, T2 o T3, come mostrato nella tabella seguente, quindi

premere **ENTER** per confermare ed uscire dalla programmazione oppure, premere **ESC** per annullare le modifiche e tornare al passo n. *4*.

*Se sono state disabilitate l'Espansione d'Ingresso e l'Espansione di Uscita, è possibile programmare solo il modo di funzionamento relativo ai morsetti T1 e T2.*

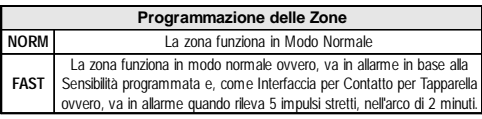

*Il modo di funzionamento FAST (Tapparella) può essere impostato solo con la procedura descritta in queste istruzioni, e non via software, tramite l'applicazione Bentel Security Suite (l'Attributo Tapparella per le Zone relative all'Espansioni d'Ingresso delle Tastiere è bloccato).*

**Per la programmazione della Tastiera LED**, procedere come descritto di seguito.

*1)* Premere e mantenere premuti i tasti **1** e **OFF** per almeno 3 secondi trascorsi i quali si entra nella fase di programmazione.

2) **Programmazione dell'INDIRIZZO** - Il LED ● acceso indica che si sta programmando l'indirizzo della tastiera.

Programmare l'indirizzo desiderato per la Tastiera (da **1** a **8**), quindi

premere **ENTER** per confermare e andare al passo successivo oppure,

premere **ESC** per annullare ed uscire dalla programmazione. 3) Programmazione del LETTORE DI PROSSIMITÀ - Il LED <sup>a</sup> acceso indica

che si sta programmando l'indirizzo del Lettore di Prossimità.

Premere **ON** per abilitare il Lettore di Prossimità, quindi programmare l'indirizzo che si vuole assegnare al Lettore di Prossimità (da **1** a **32**), quindi

premere **ENTER** per confermare e andare al passo successivo oppure,

premere **OFF** per disabilitare il Lettore di Prossimità, quindi premere **ENTER** per confermare e andare al passo successivo oppure,

premere **ESC** per annullare le modifiche e tornare al passo precedente.

4) **Programmazione dell'ESPANSIONE DI INGRESSO - Il LED**  $\triangle$  **acceso indica** che si sta programmando l'Espansione d'Ingresso.

Premere **ON** per abilitare l'Espansione d'Ingresso, quindi programmare l'indirizzo che si vuole assegnare all'Espansione d'Ingresso (da **1** a **32**), quindi premere **ENTER** per confermare e andare al passo n. *6* oppure,

premere **OFF** per disabilitare l'Espansione d'Ingresso, quindi premere **ENTER** per confermare e andare al passo successivo oppure,

premere **ESC** per annullare le modifiche e tornare al passo precedente.

*Le zone corrispondenti ai morsetti L4, L5 ed L6 delle Espansione d'Ingresso della Tastiera, anche se mostrate dall'applicazione/display, NON sono utilizzabili.*

*5)* **Programmazione dell'ESPANSIONE DI USCITA** - Il LED V acceso indica che si sta programmando l'Espansione di Uscita. Premere **ON** per abilitare l'Espansione di Uscita, quindi programmare l'indirizzo che si vuole assegnare all'Espansione di Uscita (da **1** a **16**), quindi premere **ENTER** per confermare ed uscire dalla programmazione oppure,

premere **OFF** per disabilitare l'Espansione di Uscita, quindi

premere **ENTER** per confermare e andare al passo successivo oppure,

premere **ESC** per annullare le modifiche e tornare al passo precedente.

*Le uscite corrispondenti ai morsetti OC4, OC5 ed OC6 delle Espansione di Uscita della Tastiera, anche se mostrate dall'applicazione/display, NON sono utilizzabili.*

*6)* **Programmazione delle ZONE** - I LED **T**, **a**, **⊗** e accesi, indicano che si sta programmando il modo di funzionamento delle zone.

Le spie 1, 2 e 3 mostrano il modo di funzionamento programmato, rispettivamente, per le zone corrispondenti ai morsetti T1, T2 e T3:

 $>$  spia accesa = modo di funzionamento normale (NORM):

 $\ge$  spia lampeggiante = modo di funzionamento normale + interfaccia per tapparelle (FAST).

Premere i tasti **1**, **2** o **3** per cambiare, rispettivamente, il modo di funzionamento delle zone corrispondenti ai morsetti T1, T2 e T3.

Premere **ENTER** per confermare ed uscire dalla programmazione oppure, premere **ESC** per annullare le modifiche e tornare al passo n. *4*.

*Il modo di funzionamento FAST (Tapparella) può essere impostato solo con la procedura descritta in queste istruzioni, e non via software, tramite l'applicazione Bentel Security Suite (l'Attributo Tapparella per le Zone relative all'Espansioni d'Ingresso delle Tastiere è bloccato).*

# **LUMINOSITÀ, CONTRASTO E VOLUME**

Per regolare la luminosità, il contrasto ed il volume del buzzer interno, procedere come descritto di seguito:

#### *LUMINOSITÀ*

È possibile regolare la luminosità dei tasti e, solo per la versione LCD, anche quella della retroilluminazione del display.

È possibile regolare la luminosità a riposo e quella in funzione (la luminosità a riposo si intende quella che la tastiera assume dopo 10 secondi di inattività). Per regolare la luminosità in funzione, procedere come descritto di seguito:

*1a)* Per aumentare la luminosità, premere e mantenere premuto il tasto **A** fino a quando non si ottiene il livello desiderato:

*1b)* Per diminuire la luminosità, premere e mantenere premuto il tasto **B** fino a

quando non si ottiene il livello desiderato. *2)* Premere il tasto **OFF** per regolare la luminosità a riposo:

*3a)* Per aumentare la luminosità, premere e mantenere premuto il tasto **A** fino

a quando non si ottiene il livello desiderato:

*3b)* Per diminuire la luminosità, premere e mantenere premuto il tasto **B** fino a quando non si ottiene il livello desiderato.

*4)* Premere il tasto **ON** per regolare la luminosità in funzione e tornare al passo n. 1a) oppure,

premere il tasto **ENTER** per confermare i livelli scelti oppure,

attendere qualche secondo che la tastiera torni nello stato di riposo. *CONTRASTO (solo per la versione LCD)*

Per regolare il contrasto del display LCD, procedere come descritto di seguito: *1a)* Per aumentare il contrasto, premere e mantenere premuto il tasto **D** fino a quando non si ottiene il livello desiderato:

*1b)* Per diminuire il contrasto, premere e mantenere premuto il tasto **C** fino a quando non si ottiene il livello desiderato.

*2)* Per confermare il livello scelto, premere il tasto **ENTER** (oppure attendere qualche secondo che la tastiera torni nello stato di riposo).

#### *VOLUME*

Per regolare il volume del buzzer interno, procedere come descritto di seguito: *1)* Premere e mantenere premuto il tasto **ESC**: il buzzer interno comincerà ad emettere una serie di beep per dar modo all'operatore di ascoltarne il livello sonoro in tempo reale.

#### *NOTA - Il buzzer emetterà comunque una serie di beep ad un volume minimo anche se era stato regolato a zero.*

*2a)* Per aumentare il volume, premere più volte o mantenere premuto il tasto **A** fino a quando non si ottiene il livello desiderato.

*2b)* Per diminuire il volume, premere più volte o mantenere premuto il tasto **B** fino a quando non si ottiene il livello desiderato.

*3)* Per confermare il livello scelto, premere il tasto **ENTER** (oppure attendere qualche secondo che la tastiera torni nello stato di riposo).

## **COLLEGAMENTI**

La tastiera va collegata al bus BPI della centrale come descritto nelle istruzioni fornite con la centrale stessa.

## *Questa Tastiera supporta SOLO il Livello BPI a 12 V.*

Per il collegamento delle zone e delle uscite (morsetti T) fare riferimento al manuale d'installazione della centrale.

Per il collegamento dei Contatti per Tapparella fare riferimento alla **Fig. 1**: le zone della Tastiera in modalità FAST (Tapparella), supportano i bilanciamenti Normalmente Chiuso (**a**), 10K (**b**) e Doppio Bilanciamento (**c**).

# **SABOTAGGIO E SCOMPARSA**

Quando la Tastiera viene aperta o strappata dal muro viene generata una segnalazione di sabotaggio per tutti i dispositivi abilitati e messi in configurazione: Sabotaggio Tastiera, Sabotaggio Lettore di Prossimità, Sabotaggio Espansione d'Ingresso, Sabotaggio Espansione di Uscita.

La tastiera genera una segnalazione di sabotaggio anche ogni volta che viene alimentata, come descritto di seguito (vedere figura sotto):

- **1.** se l'Espansione di Uscita è abilitata, NON viene generato alcun sabotaggio ogni volta che si alimenta la Tastiera;
- **2.** se l'Espansione d'Ingresso è abilitata, viene generato un Sabotaggio Espansione d'Ingresso;
- se l'Espansione d'Ingresso NON è abilitata, viene generato un Sabotaggio Tastiera (se la Tastiera è collegata ad una centrale KYO320, KYO300 o KYO100 ed è stata messa in configurazione).

Quando la Tastiera NON risponde alle interrogazioni della centrale (perché non alimentata, per problemi di comunicazione sul bus, per indirizzi non congruenti, per guasti generici) viene generata una segnalazione di Scomparsa Dispositivo BPI per tutti i dispositivi abilitati e messi in configurazione: Scomparsa Tastiera, Scomparsa Lettore di Prossimità, Scomparsa Espansione d'Ingresso, Scomparsa Espansione di Uscita.

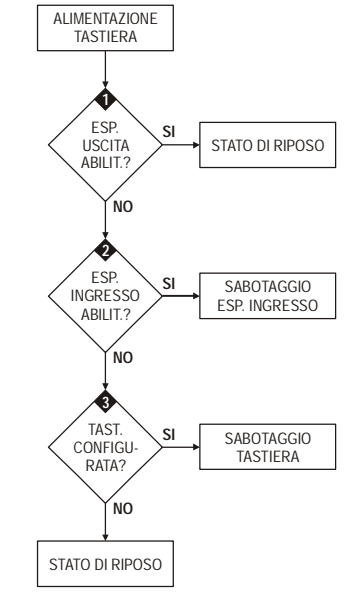

# **DICHIARAZIONE DI CONFORMITÀ UE SEMPLIFICATA**

Con la presente, Bentel Security dichiara che il tipo di apparecchiatura radio PREMIUM LCD è conforme alla direttiva 2014/53/UE.

Il testo completo della dichiarazione di conformità UE è disponibile al seguente indirizzo Internet: www.bentelsecurity.com/dc.

## G **ENGLISH**

*WARNING - DO NOT connect the Keypad to the bus when the bus is live; if this is not possible connect the bus terminals in the following order: -, +, R, C.*

*When the installation is complete, you must give this manual to the end user because it contains important customer information.*

*BENTEL SECURITY srl reserves the right to modify the technical specifications of this product without prior notice.*

## **INTRODUCTION**

**PREMIUM Line** is a series of Keypads controlling anti-burglary circuits which have been realized with **Absoluta** (LCD version only), **Kyo Unit** series control panels or with **Kyo100**, **Kyo300** and **Kyo320** control panels, firmware 2.06 or higher (LCD version only).

These instructions refer to the installation, programming and connection of the Keypad; for further information on its use with the above mentioned control panels, read the instructions provided with the said panels.

The keypad is available in 2 versions:

**BKP-LCD** - Keypad with an LCD display of 2 lines and 16 digits;

**BKP-LED** - Keypad with 16 LED.

In these instructions the generic term "Keypad" is used to refer to both versions; the term "LCD Keypad" to refer to the **BKP-LCD** version, the term "LED Keypad" to refer to the **BKP-LED** version.

The Keypad has a built-in Proximity Reader compatible with PROXY series Activators and PROXY-CARD Circuit Boards.

It is also provided with 3 terminals which can be programmed to function as 3 zones (Input expander) or 3 outputs (Output expander).

The zones can operate in normal mode, connecting movement detectors, or as interface connecting contacts for roller blinds.

The outputs are of open-collector (O.C.) type or rather floating or connected to Earth. The Keypad is planned to work with the new communication protocol **BPI-2**.

The Keypad is provided for flush or surface mounting, or on type 503 boxes or similar, by means of the appropriate **BKP-BOX** kit which is supplied on request. The Keypad is provided with devices for the detection and raising of an alarm against tampering and snatching attempts.

## **TECHNICAL SPECIFICATIONS**

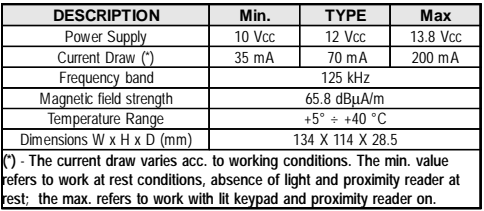

# **IDENTIFICATION OF PARTS**

Figures 2 and 3 show the LCD Keypad designs (the LED Keypad differs only in a LED instead of an LCD display) with its various parts numbered: the numbers in boldface shown in square brackets **[ ]** in the followign paragraphs refer to the parts shown in Fig.2 and Fig.3 and are being described in the following table:

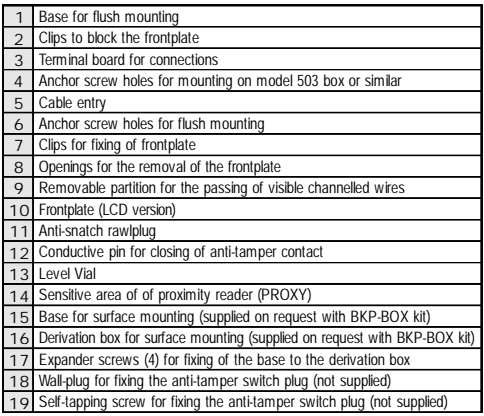

## **SURFACE MOUNTING**

For surface installation of the Keypad, follow the procedure described below (see fig. 2 at the end of the instructions):

*1)* Insert a sharp screwdriver into openings [**8**] to release the hooks [**2**], then remove the cover [**10**] taking care to slide the terminal board out delicately; *2)* Pass the connection wires through the opening [**5**];

*3a)* If it is to be flush mounted, use the holes [**6**] to fix the base [**1**] to the wall; *3b)* If it is to be mounted on a model 503 box or similar, use the holes [**4**] to fix to the base [**1**];

*To fix the keypad perfectly, use with the perforated sphere [13] at the base.*

*4)* Fix the anti-tamper plug [**11**];

*5)* Make the keypad connections using the terminal board [**3**];

*6)* Reposition the frontplate [**10]** by first hooking it to the clips [**7**], then by blocking it by applying light pressure until the clips are released [**2**].

## **RECESSED MOUNTING**

For recessed installation of the Keypad, using the BKP-BOX kit, follow the procedure described below (see fig. 3 at the end of the instructions).

*1)* Embed the recess box [**16**] supplied with the kit, at the designated point.

*2)* Insert into the wall, in line with the hole in the anti-tamper plug [**11**], a 6x30 mm wall-plug or similar (NOT supplied) [**18**].

*3)* Pass the cables for the connections through the openings [5] in the backplate [15] supplied in the kit.

*4)* Fix the backplate [**15**] to the recess box [**16**] using the screws [**17**] supplied in the kit: use the spirit level [**13**] to position the backplate correctly.

*5)* Fix the anti-tamper plug [11] to the wall-plug [**18**], using a 4x60 mm selftapping screw or similar (NOT supplied) [**19**].

*6)* Proceed as for surface installation, ignoring steps 2, 3 and 4.

## **DESCRIPTION OF THE TERMINALS**

This paragraph synthetically describes the Keyboard terminals. The table in this paragraph uses the following terms:

 $\geq$  column **M**, gives the abbreviations of the terminals;

column **DESCRIPTION** gives a synthetic description of the terminal;

 column **v (V)** gives the voltage, in volts, as on the corrisponding terminal (the symbol "-" indicates that it is not possible to specify a voltage value);

 column **I (A)** gives the maximum current, in ampere, which could move along on the corrisponding terminal (the symbol "–" indicates that it is not possible to specify any value).

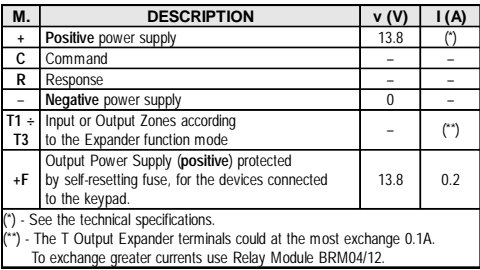

# **PROGRAMMING**

*NOTE - The first time it is switched on, the keypad will AUTOMATICALLY enter its programming phase, and will remain in that mode until the address has been programmed.*

*NOTE - To avoid any accidental or unauthorized programming, access to programming is ONLY possibile if less than half an hour has passed from the last BPI reset effected from the control panel. BPI resetting occurs every time the Keypad is powered up, and on exiting from the installer menu.*

To program the Keypad, follow the procedure described in this paragraph. Remember that pressing the **ENTER** key confirms the input values and a move forward is made to the next step while each pressing of the **ESC** key cancels the input values and a step backwards is made (up to exiting the programming phase).

#### *NOTE - The keypad exits the programming phase one minute after the last button was pressed.*

 To set the addresses, use keys **C** and **D** to scroll through the available addresses, or key the address into the Keypad:

 $\triangleright$  to enter addresses greater than 9, key the second digit of the address within 2 seconds of the first;

 $\triangleright$  if you enter an incorrect address, wait at least 1 second before trying again. On the LCD keypad, the address that has been set is shown by the last two characters of the top line of the display.

On the LED Keypad, the address set is shown by LEDs 1 to 16:

 $\triangleright$  when an LED lights up, it indicates that the corresponding address has been set;  $\triangleright$  when an LED flashes, it indicates that the address which has been set is 16 + the number of the LED.

For example, if LED 9 is lit, it indicates that address no. 9 has been selected; if LED 9 flashes, it indicates that address no. 25 (16 + 9) has been selected.

During all the steps involved in programming, the bottom line of the LCD Keypad display shows all the keys which can be used at any given time.

## **PROGRAMMING THE LCD KEYPAD**

*1)* Press and keep pressed the keys **1** and **OFF** for at least 3 seconds after which the programming phase starts: the display will show in the first line the name of the keypad (**PREMIUM**) and the actual address (for example,**1**).

*2)* **Programming the ADDRESS** - Set the address of the keyboard (from **1** to **32**), then press **ENTER** to confirm the appearing address and move on to the next step or press **ESC** to cancel the change and exit programming.

3) **Programming the PROXIMITY READER** - Press ON to enable the Proximity Reader, then set the address of the Proximity Reader (from **1** to **32**), then press **ENTER** to confirm and move on to the next step or,

press **OFF** to disable the Proximity Reader, then press **ENTER** to confirm and move on to the next step or,

press **ESC** to cancel the changes and return to the preceding step.

*4)* **Programming the INPUT EXPANDER** - Press **ON** to enable the Input Expander, then set the address of the Input Expander (from **1** to **32**) then press **ENTER** to confirm and move on to the step no. *6* or,

press **OFF** to disable the Input Expander, then press **ENTER** to confirm and move on to the next step or,

press **ESC** to cancel the changes and return to the preceding step.

*The zones corresponding to terminals L4, L5 and L6 of the Keypad Input Expander, although appearing on the application/display, CANNOT be used.*

*5)* **Programming the OUTPUT EXPANDER** - Press **ON** to enable the Output Expander, then then set the address of the Output Expander (from **1** to **16**) or use the keys **C** and **D** to scroll the addresses, then press **ENTER** to confirm and exit programming or,

press **OFF** to disable the Output Expander, then press **ENTER** to confirm and move on to the next step or,

press **ESC** to cancel the changes and return to the preceding step.

*The outputs corresponding to terminals OC4, OC5 and OC6 of the Keypad Output Expander, although appearing on the application/display, CANNOT be used.*

*It is possible to enable ONLY ONE of the two Espanders: either the Input or the Output Expander. If you do not want to use any Expander, put in the value OFF for both of them.*

*6)* **Programming of the ZONES** - Press the keys **1**, **2** or **3** to change the functioning mode, of the corresponding zone, respectively, at terminal T1, T2 or T3, as shown in the following table, then

press **ENTER** to confirm and exit from the programming or,

press **ESC** to cancel the changes and return to step no. *4*.

*If the Input Expander and the Output Expander have been disabled, it would be possible to program only the functioning mode relative to terminal T1 and T2.*

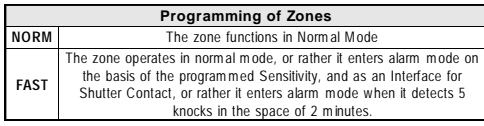

*The FAST functioning mode (Roller blind) could be entered only with the procedure described in these instructions, and not by software, through the Bentel Security Suite application (the Roller blind Quality for the Zones related to the Keypads Input Expander is blocked).*

## **PROGRAMMING THE LED KEYPAD**

For programming the LED Keypad, follow the procedure described below.

*1)* Press and keep pressed the keys **1** and **OFF** for at least 3 seconds after which the programming phase starts.

2) **Programming the ADDRESS** - The lit LED <sup>●</sup> indicates that the keypad address is being programmed.

Program the required address for the Keypad (from **1** to **8**), then

press **ENTER** to confirm and move on to the next step or,

press **ESC** to cancel and exit programming.

3) Programming the PROXIMITY READER - The lit LED  $\triangleq$  indicates that the Proximity Reader address is being programmed.

Press **ON** to enable the Proximity Reader, then program the address which you would like to assign to the Proximity Reader (from 1 to 32), then

press **ENTER** to confirm and move on to the next step or,

press **OFF** to disable the Proximity Reader, then

press **ENTER** to confirm and move on to the next step or,

press **ESC** to cancel the changes and return to the preceding step.

4) Programming the INPUT EXPANDER - The lit LED  $\triangle$  indicates that the Input Expanderis being programmed.

Press ON to enable the Input Expander, then program the address which you would like to assign to the Input Expander (from 1 to 32), then press

**ENTER** to confirm and move on to the step no. 6 or,

press **OFF** to disable the Input Expander, then press **ENTER** to confirm and move on to the next step or,

press **ESC** to cancel the changes and return to the preceding step.

*The zones corresponding to terminals L4, L5 and L6 of the Keypad Input Expander, although appearing on the application/display, CANNOT be used.*

*5*) Programming the OUTPUT EXPANDER - The lit LED √ indicates that the Output Expander is being programmed. Press **ON** to enable the Output Expander, then program the address which you would like to assign to the Output Expander (from **1** to **16**), then press **ENTER** to confirm and exit from programming or,

press **OFF** to disable the Output Expander, then

press **ENTER** to confirm and move on to the next step or,

press **ESC** to cancel the changes and return to the preceding step.

#### *6*) **Programmazione of the ZONES** - The lit LED **T**, **■. <sup>◎</sup>** and **B** indicate that the functioning mode of the zone is being programmed.

LEDs 1, 2 and 3 show the programmed operating mode, respectively for the zones

corresponding to terminals T1, T2 and T3:

 $\triangleright$  LED lit = normal operating mode (NORM);

 $\triangleright$  LED flashing = normal operating mode + interface for roller blinds (FAST). Press keys 1,2 or 3 to change, respectively, the operating mode of the zones corresponding to terminals T1, T2 and T3:

Press **ENTER** to confirm and exit from the programming or,

press **ESC** to cancel the changes and return to step no. *4*.

*The FAST functioning mode (Roller blind) could only be input by using the procedure described in these instructions, and not by software, through the Bentel Security Suite application (the Roller blind Quality for the Zones related to the Keypads Input Expander is blocked).*

# **BRIGHTNESS, CONTRAST AND VOLUME**

To adjust the brightness, the contrast and the volume of the internal buzzer, follow the procedure described below:

#### *BRIGHTNESS*

It is possible to adjust the brightness of the keys and, on the LCD version only, also the brightness of the backlighting of the display.

It is possible to adjust the inactive and the active brightness (the inactive brightness is the brightness to which the keypad reverts after 10 seconds of inactivity.

To adjust the active brightness, follow the procedure described below:

*1a)* To increase the brightness, press and keep pressed key **A** until the desired level is obtained:

*1b)* To lower the brightness, press and keep pressed key **B** until the desired level is obtained:

2) Press the OFF key to adjust the inactive brightness:

*3a)* To increase the brightness, press and hold down key **A** until the desired brightness is reached:

*3b)* To reduce the brightness, press and hold down key **B** until the desired brightness is reached:

*4)* Press the **ON** key to adjust the active brightness and return to step 1a), or press the **ENTER** key to confirm the chosen levels, or

wait a few seconds for the keypad to return to the inactive state.

#### *CONTRAST (only for the LCD version)*

To adjust the contrast of the LCD display, follow the procedure described below: *1a)* To increase the contrast, press and keep pressed key **D** until the desired level is obtained.

*1b)* To lower the contrast, press and keep pressed key **C** until the desired level is obtained.

*2)* To confirm the chosen level, press the **ENTER** key (or wait a few seconds for the keypad to return to the inactive state).

#### *VOLUME*

To adjust the volume of the internal buzzer, follow the procedure described below: *1)* Press and keep pressed the **ESC** key; the internal buzzer will start sounding a series of beeps in such manner that the operator could hear the sound level in real time.

*NOTE - The buzzer will still emit a series of sound alerts at extremely low volume, even if it has been set to zero.*

*2a)* To increase the volume, press key **A** for a number of times and/or keep it pressed until the desired level is obtained:

*2b)* To lower the volume, press più volte and/or keep pressed key **B** until the desired level is obtained.

*3)* To confirm the chosen level, press the **ENTER** key (or wait a few seconds for the keypad to return to the inactive state).

# **CONNECTIONS**

The keypad should be connected to the BPI bus of the control panel as described in the instructions delivered with the same control panel.

## *This Keypad supports ONLY a 12 V BPI level.*

To connect the zones and the outputs (terminals T) refer to the control panel installation manual.

To connect Contacts for Roller blinds refer to **Fig.1**: the Keypad zones in FAST mode (Roller blind), can be programmed as Normally Closed (**a**), Balanced 10K (**b**) and Double Balanced (**c**).

# **TAMPERING AND DISCONNECTION**

When the keypad is opened or pulled off the wall, a tamper alert is generated for all enabled and configured devices: Keypad Tamper, Motion Sensor Tamper, Input Expansion Tamper, Output Expansion Tamper.

The keypad also generates a tamper alert every time it is activated, as follows (see figure below):

- **1.** if the Output Expansion is enabled, NO tamper alert is generated when the keypad is activated;
- **2.** if the Input Expansion is enabled, an Input Expansion tamper alert is generated;
- **3.** if the Input Expansion is NOT enabled, a Keypad tamper alert is generated (if the keypad is connected to a KYO320, KYO300 or KYO100 control unit and has been configured).

When the keypad does NOT respond to the prompts of the control unit (due to a lack of power, problems in bus communication, mismatched addresses, general malfunctions), a BPI Device Disconnection alert is generated for all enabled and configured devices: Keypad Disconnection, Motion Sensor Disconnection, Input Expansion Disconnection, Output Expansion Disconnection.

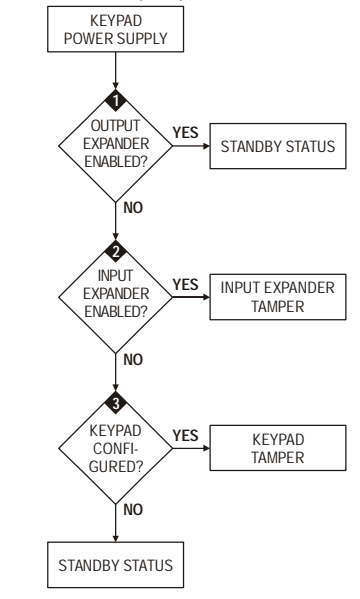

# **SIMPLIFIED EU DECLARATION OF CONFORMITY**

Hereby, Bentel Security declares that the radio equipment type PREMIUM LCD is in compliance with Directive 2014/53/EU.

The full text of the EU declaration of conformity is available at the following internet address: www.bentelsecurity.com/dc.

## E **ESPAÑOL**

*ATENCIÓN - NO conectar el Teclado al bus cuando está siendo alimentado, si esto no fuese posible, conectar los bornes del bus en el siguiente orden: -, +, R, C.*

*Este manual contiene informaciones importantes para el usuario, y por lo tanto se le debe entregar al mismo al final de la instalación.*

*BENTEL SECURITY srl se reserva el derecho a modificar las especificaciones técnicas de este producto sin previo aviso*

# **INTRODUCCIÓN**

**PREMIUM Line** es una serie de teclados para la gestión de instilaciones antirrobo fabricadas con centrales de la serie **Absoluta** (Solo versión LCD), **Kyo Unit**, y **Kyo100**, **Kyo300** y **Kyo320** revisión firmware 2.06 o superior (Solo versión LCD). Estas instrucciones detallan la instalación, la programación y la conexión del Teclado; para mayor información sobre su uso con las centrales descriptas arriba, leer las instrucciones que acompañan las centrales.

El teclado se encuentra disponible en 2 versiones:

**BKP-LCD** - Teclado con display LCD de 2 líneas 16 caracteres;

**BKP-LED** - Teclado con 16 LED.

En estas instrucciones se utilizará el término genérico "Teclado" para referirse a ambas versiones; el término "Teclado LCD" para referirse a la versión **BKP-LCD**, el término "Teclado de LED" para referirse a la versión **BKP-LED**.

El Teclado incluye un lector de proximidad compatible con los Activadores de la serie PROXY y las Tarjetas PROXY-CARD

Posee, además 3 bornes que pueden programarse para funcionar como 3 zonas (Expansión de entrada) o 3 salidas (Expansión de Salida).

Las zonas pueden funcionar de modo normal, para la conexión de los detectores de movimiento o como interfaz para la conexión de los contactos para persianas. Las salidas son de tipo open-collector (O.C.) es decir conectadas al positivo o conectadas a masa. El teclado está preparado para funcionar con el nuevo protocolo de comunicación BPI-2.

El teclado está preparado para montarse en la pared, en cajas de tipo 503 o equivalentes o empotradas, por medio de kit **BKP-BOX** suministrado a pedido. El Teclado está dotado de dispositivos para detectar y señalar intentos de

forzamiento (antisabotaje y anti-arrancamiento)

# **CARACTERÍSTICAS TÉCNICAS**

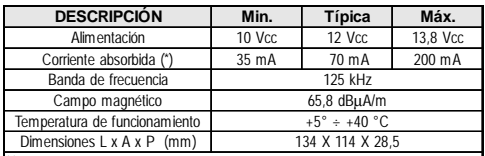

**(\*)** - **La corriente absorbida cambia en función de las condiciones de funcionamiento. El valor mínimo se refiere al funcionamiento en condiciones de reposo, ausencia de iluminación y lector de proximidad en reposo; el valor máximo se refiere al funcionamiento con teclado iluminado y lector de proximidad en función.**

# **IDENTIFICACIÓN DE LAS PARTES**

En las figuras 2 y 3 se indican los dibujos del teclado LCD (el teclado de LED difiere sólo por la presencia de los LED en lugar del display LCD) con las diferentes partes numeradas: los números en negrita indicados entre corchetes **[ ]** indicados en los párrafos posteriores se refieren a las partes indicadas en las Fig. 2 y Fig. 3 y se describen en la siguiente tabla:

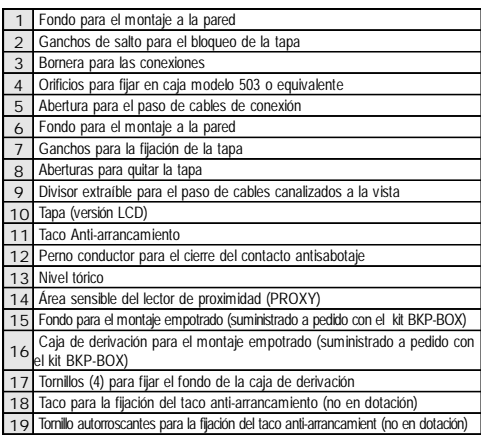

# **INSTALACIÓN EN LA PARED**

Para la instalación del teclado en la pared, realizar cuanto se describe a continuación (ver Fig. 2 al final de las instrucciones).

*1)* Introducir con un destornillador plano en las aberturas [**8**] para desbloquear los ganchos [**2**], quitar la tapa [**10**] teniendo cuidado que la bornera se quite con delicadeza;

*3a)* Si se prevé el montaje a la pared, utilizar [**6**] para fijar el fondo [**1**] a la pared; *3b)* Si se prevé el montaje en una caja mod. 503 o equivalente, utilizar los orificios [**4**] para fijar el fondo [**1**];

*Para fijar de forma perfecta el teclado, utilizar el nivel tórico [13] presente en el fondo.*

*4)* Fijar en taco anti-arrancamiento [**11**];

*5)* Realizar las conexiones del teclado utilizando la bornera [**3**];

*6)* Volver a colocar la tapa [**10**] enganchándola primero a los ganchos [**7**], luego bloquearla con una leve presión hasta que salten los ganchos [**2**].

# **INSTALACIÓN EMPOTRADA**

Para la instalación del teclado empotrado, utilizando el kit BKP-BOX, realizar cuanto se describe a continuación (ver Fig. 3 al final de las instrucciones).

*1)* Empotrar en la pared la caja de derivación [**16**] en dotación con el kit, en el punto elegido.

*2)* Introducir en la pared, en correspondencia con el orificio del taco antiarrancamiento [**11**], un taco 6x30 mm o similar (NO en dotación) [**18**].

*3)* Pasar los cables para las conexiones a través de las aberturas [**5**] del fondo [15] en dotación con el kit.

*4)* Fijar el fondo [**15**] a la caja de derivación [**16**] utilizando los tornillos [**17**] en dotación con el kit: utilizar el nivel tórico [**13**] para nivelar correctamente el fondo. *5)* Fijar el taco anti-arrancamiento [**11**] al taco [**18**], por medio de un tornillo autorroscante 4x60 mm o similar (NO en dotación) [**19**].

*6)* Realizar los mismo pasos que para la instalación de pared, ignorando los puntos n° 2, 3 y 4.

# **DESCRIPCIÓN DE LOS BORNES**

En este párrafo se describen de forma sintética los bornes de Teclados. En la tabla de este párrafo se adoptan las siguientes convenciones:

- La columna **M.** muestra las siglas de los bornes
- La columna **DESCRIPCIÓN** muestra una descripción sintética del borne

 La columna **v (V)** muestra la tensión en voltios, presente en el borne correspondiente (el símbolo "–" indica que no es posible especificar un valor de tensión)

 La columna **I (A)** muestra la corriente máxima, en amperes que puede circular en el borne correspondiente (el símbolo "–" indica que no es posible especificar un valor).

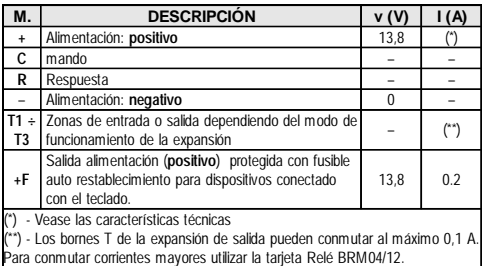

# **PROGRAMACIÓN**

*NOTA - En la primera conexión, el teclado entra AUTOMÁTICAMENTE en la fase de programación y permanece allí hasta que se programa la dirección.*

*NOTA - Para evitar programaciones accidentales o no autorizadas, el acceso a la programación es posible SOLAMENTE si ha pasado menos de media hora del último ajuste BPI enviado por la central. El ajuste BPI se produce cada vez que el teclado es conectado y cada vez que se sale del menú instalador.*

Para programar el teclado proceder como se describe en este párrafo. Se debe tener presente que con cada presión de la tecla **ENTER** se confirman los valores programados y se pasa al paso siguiente mientras en cada presión de la tecla **ESC** se anulan los valores introducidos y se vuelve atrás un paso (hasta salir de la fase de programación).

*NOTA - El teclado sale de la fase de programación un minuto después de haber presionado la última tecla.*

 Para programar las direcciones utilizar las teclas **C** y **D** para pasar todas las direcciones disponibles o bien digitar la dirección en el teclado:

 para introducir las direcciones mayores de 9, digitar la segunda cifra de la dirección dentro de los 1 segundo de la primera;

 $\triangleright$  si se introduce una dirección errónea, esperar por lo menos 2 segundos antes de probar otra vez.

En el teclado LCD la dirección programada es mostrada por los últimos dos caracteres de la línea superior del display.

En el teclado de LED la dirección programada es mostrada por los indicadores 1 a 16:  $\geq$  el indicador encendido indica que ha sido programada la dirección correspondiente;

 $\geq$  el indicador centelleante indica que ha sido programada la dirección 16 + número del indicador.

Por ejemplo, si el indicador 9 está encendido, significa que ha sido seleccionada la dirección n° 9; si el indicador 9 centellea, significa que ha sido seleccionada la dirección n° 25 (16 + 9).

En todos los pasos de la programación, la línea inferior del display del teclado LCD muestra todas las teclas que pueden ser utilizadas.

## **PROGRAMACIÓN DEL TECLADO LCD**

*1)* Presionar y mantener presionadas las teclas **1** y **OFF** durante por lo menos 3 segundos, pasados los cuales se entra en la fase de programación: el display mostrará en la primera línea el nombre del teclado (**PREMIUM**) y la dirección actual (por ejemplo: **1**).

*2)* **Programación de la DIRECCIÓN** - Programar la dirección del teclado (de **1** a **32**) y luego presionar **ENTER** para confirmar la dirección visualizada y pasar al paso siguiente o bien presionar **ESC** para anular la modificación y salir de la programación.

*3)* **Programación del LECTOR DE PROXIMIDAD** - Presionar **ON** para habilitar el Lector de proximidad, luego programar la dirección del Lector de Proximidad (de **1** a **32**) luego presionar **ENTER** para confirmar e ir al paso siguiente o bien, presionar **OFF** para deshabilitar el Lector de Proximidad, luego presionar **ENTER** para confirmar e ir al paso siguiente o bien, presionar **ESC** para anular las modificaciones y volver al paso anterior.

*4)* **Programación de la EXPANSIÓN DE ENTRADA -** Presionar **ON** para habilitar la Expansión de Entrada, luego programar la dirección de la Expansión de Entrada (de **1** a **32**) para pasar las direcciones, luego presionar **ENTER** para confirmar e ir al paso n° *6)* o bien, presionar **OFF** para deshabilitar la expansión de entrada y luego presionar **ENTER** para confirmar e ir al paso siguiente o bien, presionar **ESC** para anular las modificaciones y volver al paso anterior.

*NO se utilizan las zonas correspondientes a los bornes L4, L5 y L6 de las Expansiones de Entrada del Teclado, si bien se muestran en la aplicación/display.* *5)* **Programación de la EXPANSIÓN DE SALIDA** - Presionar **ON** para habilitar la Expansión de Salida, luego programar la dirección de la Expansión de Salida (de **1** a **16**) para pasar las direcciones, luego presionar **ENTER** para confirmar e salir de la programación o bien, presionar **OFF** para deshabilitar la Expansión de salida y luego presionar **ENTER** para confirmar e ir al paso siguiente o bien, presionar **ESC** para anular las modificaciones y volver al paso anterior.

*Las salidas correspondientes a los bornes OC4, OC5 y OC6 de las Expansiones de Salida del Teclado, si bien se muestran en la aplicación/display, NO se utilizan.*

*Es posible habilitar SÓLO UNA de las dos Expansiones: la de Entrada o bien la de Salida. Si no se desea utilizar ninguna expansión, programar el valor OFF en ambas.*

*6)* **Programación de las ZONAS** - Presionar las teclas **1**, **2** o **3** para modificar el modo de funcionamiento, de la zona correspondiente, respectivas al borne T1, T2 o T3, como aparece en la tabla siguiente, por lo tanto presionar **ENTER** para confirmar y salir de la programación o bien, presionar **ESC** para anular las modificaciones y volver al paso n° *4)*.

*Si están deshabilitadas la expansión de entrada y la expansión de salida, se puede programar sólo el modo de funcionamiento relativo al borne T1 y T2.*

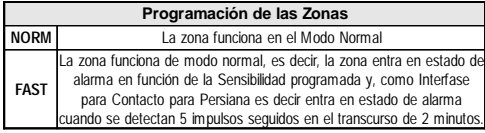

*El modo de funcionamiento FAST (Persiana) puede programarse sólo con el procedimiento descripto en estas instrucciones, y no por medio de software, mediante la aplicación Bentel Security Suite (el Atributo para las Zonas relativas a las Expansiones de Entrada de los Teclados será bloqueado).*

## **PROGRAMACIÓN DEL TECLADO LED**

*1)* Presionar y mantener presionadas las teclas **1** y **OFF** durante por lo menos 3 segundos, pasados los cuales se entra en la fase de programación

2) **Programación de la DIRECCIÓN** - El LED ● encendido indica que se está programando la dirección del teclado.

Programar la dirección deseada para el Teclado (de **1** a **8**), luego presionar **ENTER** para confirmar e ir al paso siguiente o bien presionar **ESC** para anular y salir de la programación.

3) **Programación del LECTOR DE PROXIMIDAD** - El LED **a** encendido indica que se está programando la dirección del Lector de Proximidad.

Presionar **ON** para habilitar el Lector de Proximidad, luego programar la dirección que se desea asignar al Lector de Proximidad (de **1** a **32**) luego presionar **ENTER** para confirmar e ir al paso siguiente o bien, presionar **OFF** para deshabilitar el Lector de Proximidad, luego presionar **ENTER** para confirmar e ir al paso siguiente o bien, presionar **ESC** para anular las modificaciones y volver al paso anterior.

4) Programación de la EXPANSIÓN DE ENTRADA - El LED  $\triangle$  encendido indica que se está programando la Expansión de Entrada.

Presionar **ON** para habilitar la Expansión de Entrada, luego programar la dirección que se desea asignar a la Expansión de Entrada (de **1** a **32**) luego presionar **ENTER** para confirmar e ir al paso n° *6)* o bien, presionar **OFF** para deshabilitar la Expansión de Entrada, luego presionar **ENTER** para confirmar e ir al paso siguiente o bien, presionar **ESC** para anular las modificaciones y volver al paso anterior.

## *Las zonas correspondientes a los bornes L4, L5 y L6 de las Expansión de Entrada del Teclado, si bien se muestran en la aplicación/display, NO se utilizan.*

*5)* **Programación de la EXPANSIÓN DE SALIDA** - El LED V encendido indica que se está programando la Expansión de Salida. Presionar **ON** para habilitar la Expansión de Salida, luego programar la dirección que se desea asignar a la Expansión de Salida (de **1** a **16**), luego presionar **ENTER** para confirmar y salir de la programación o bien, presionar **OFF** para deshabilitar la Expansión de Salida, luego presionar **ENTER** para confirmar e ir al paso siguiente o bien, presionar **ESC** para anular las modificaciones y volver al paso anterior.

*NO se utilizan las salidas correspondientes a los bornes OC4, OC5 y OC6 de las Expansiones de Salida del Teclado, si bien se muestran en la aplicación/display.*

*6*) **Programación de las ZONAS** - LOS LED **T**. **A** ⊗ y **B** indican que se está programando el modo de funcionamiento de las zonas.

Los indicadores 1, 2 y 3 muestran el modo de funcionamiento programado respectivamente para las zonas correspondientes a los bornes T1, T2 y T3:

 $\triangleright$  indicador encendido = modo de funcionamiento normal (NORM):

 $\triangleright$  indicador intermitente = modo de funcionamiento normal + interfaz para persianas (FAST).

Presionar las teclas 1, 2 o 3 para cambiar respectivamente el modo de funcionamiento de las zonas correspondientes a los bornes T1, T2 y T3. Presionar **ENTER** para confirmar y salir de la programación o bien, presionar **ESC** para anular las modificaciones y volver al paso n° *4)*.

*El modo de funcionamiento FAST (Persiana) puede programarse sólo con el procedimiento descripto en estas instrucciones, y no por medio de software, mediante la aplicación Bentel Security Suite (el Atributo para las Zonas relativas a las Expansiones de Entrada de los Teclados será bloqueado).*

# **LUMINOSIDAD, CONTRASTE Y VOLUMEN**

Para regular la luminosidad, el contraste y el volumen del buzzer interno, realizar el procedimiento descrito a continuación:

## *LUMINOSIDAD*

Se puede regular la luminosidad de las teclas y, sólo para la versión LCD, también la iluminación posterior del display.

Se puede regular la luminosidad en reposo y aquella en función (la luminosidad en reposo es la que el teclado asume pasados de 10 segundos de inactividad). Para regular la luminosidad en función, proceder como se describe a continuación: *1a)* Para aumentar la luminosidad, presionar y mantener presionada la tecla **A**

hasta que se consigue el nivel deseado:

*1b)* Para disminuir la luminosidad, presionar y mantener presionada la tecla **B** hasta que se consigue el nivel deseado:

*2)* Presionar la tecla **OFF** para regular la luminosidad en reposo:

*3a)* Para aumentar la luminosidad, presionar y mantener presionada la tecla **A** hasta que se consigue el nivel deseado:

*3b)* Para disminuir la luminosidad, presionar y mantener presionada la tecla **B** hasta que se consigue el nivel deseado:

*4)* Presionar la tecla **ON** para regular la luminosidad en función y volver al paso n°1a) o bien, presionar la tecla **ENTER** para confirmar los niveles elegidos o bien, esperar algunos segundos que el teclado vuelva al estado de reposo.

#### *CONTRASTE (solamente para la versión LCD)*

Para programar el valor de contraste del teclado, realizar el siguiente procedimiento:

*1a)* Para aumentar el contraste, presionar y mantener presionada la tecla **D** hasta que se consigue el nivel deseado:

*1b)* Para disminuir el contraste, presionar y mantener presionada la tecla **C** hasta que se consigue el nivel deseado:

*2)* Para confirmar el nivel elegido, presionar la tecla **ENTER** (o bien esperar algunos segundos que el teclado vuelva al estado de reposo).

#### *VOLUMEN*

Para regular el volumen del buzzer interno, proceder como se describe a continuación:

*1)* Presionar y mantener presionada la tecla **ESC**; el buzzer interno comenzará a emitir una serie de beep para que el operador escuche el nivel sonoro en tiempo real.

#### *NOTA - El buzzer emitirá una serie de beeps con un volumen mínimo incluso si ya había sido regulado a cero.*

*2a)* Para aumentar el volumen, presionar varias veces y/o mantener presionada la tecla **A** hasta que se consigue el nivel deseado:

2b) Para disminuir el volumen, presionar varias veces y/o mantener presionada la tecla **B** hasta que se consigue el nivel deseado:

*3)* Para confirmar el nivel elegido, presionar la tecla **ENTER** (o bien esperar algunos segundos que el teclado vuelva al estado de reposo).

# **CONEXIONES**

El teclado se conecta al bus BPI de la central como se describe en las instrucciones suministradas con la central.

### *Este teclado soporta SÓLO el nivel BPI a 12 V.*

Para la conexión de las zonas y de las salidas (bornes T) tomar como referencia el manual de instalación de la central.

Para la conexión de los Contactos para Persiana, tomar como referencia la **Fig. 1**: las zonas del Teclado en la modalidad FAST (Persiana), soportan los balanceos Normalmente Cerrado (**a**), 10K (**b**) y Doble Balanceo (**c**).

# **SABOTAJE Y DESAPARICIÓN**

Cuando el teclado es abierto o arrancado de la pared se envía una señal de sabotaje a todos los dispositivos habilitados y configurados: Sabotaje Teclado, Sabotaje Lector de Proximidad, Sabotaje Expansión de entrada, Sabotaje Expansión de Salida.

El teclado genera una señal de sabotaje también cada vez que es alimentado, como se describe a continuación (ver figura de abajo):

- **1.** si la expansión de Salida está habilitada, NO se genera ninguna señal de sabotaje cada vez que se alimenta el Teclado;
- **2.** si la Expansión de entrada está habilitada, se genera una señal de Sabotaje de Expansión de entrada;
- **3.** si la expansión de Entrada NO está habilitada, es generada una señal de Sabotaje Teclado (si el Teclado está conectado a una Central KYO320, KYO300 o KYO100 y ha sido configurado).

Cuando el Teclado No responde a la interrogación de la central (porque no está siendo alimentado, por problemas de comunicación en el bus, por direcciones no congruentes, por averías genéricas) se envía la señal de Desaparición Dispositivo BPI a todos los dispositivos habilitados y configurados: Desaparición Teclado, Desaparición Lector de Proximidad, Desaparición Expansión de entrada, Desaparición Expansión de Salida.

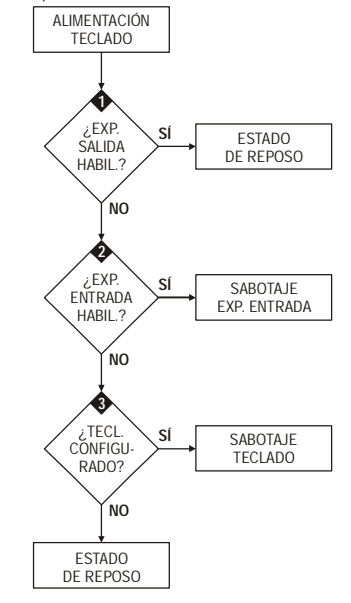

# **DECLARACIÓN UE DE CONFORMIDAD SIMPLIFICADA**

Por la presente, Bentel Security declara que el tipo de equipo radioeléctrico PREMIUM LCD es conforme con la Directiva 2014/53/UE.

El texto completo de la declaración UE de conformidad está disponible en la dirección Internet siguiente: www.bentelsecurity.com/dc.

## F **FRANÇAIS**

*ATTENTION - NE PAS brancher le Clavier au bus lorsqu'il est alimenté ; brancher, dans la mesure du possible, les bornes du bus dans l'ordre suivant : -, +, R, C.*

*Ce manuel d'installation contient des informations utiles pur l'utilisateur, donc il doit etre livre à cela à la fin de l'installation.*

*BENTEL SECURITY srl se réserve le droit de modifier les spécifications techniques de ce produit sans préavis.*

# **INTRODUCTION**

**PREMIUM Line** est une série de Claviers pour la gestion des installations antivol réalisées avec des centrales de la série **Absoluta** (version LCD uniquement), **Kyo Unit** ou bien avec les centrales **Kyo100, Kyo300** et **Kyo320** révision firmware 2.06 ou supérieure (version LCD uniquement).

Ces instructions illustrent l'installation, la programmation et le branchement du Clavier ; pour de plus amples informations quant à son utilisation avec les centrales citées plus haut, lire les instructions fournies avec celles-ci.

Le clavier est disponible en 2 versions :

**BKP-LCD** - Clavier avec écran LCD de 2 lignes de 16 caractères; **BKP-LED** - Clavier avec 16 LED.

Dans ces instructions, le terme général " Clavier " sera utilisé pour se référer aux deux versions ; le terme " Clavier LCD " se réfèrera à la version **BKP-LCD**, le terme " Clavier à LED " se réfèrera à la version **BKP-LED**. Le Clavier comprend un lecteur de proximité compatible avec les Activateurs de la série PROXY et les Cartes PROXY-CARD.

En outre, elle est dotée de 3 bornes qui peuvent être programmées pour fonctionner comme 3 zones (Expansion de Sortie) ou 3 entrée (Expansion d'Entrée).

Les zones peuvent fonctionner de façon normale, pour le branchement des détecteurs de mouvement, ou comme interface pour le branchement des contacts des volets roulants. Les sorties sont de type collecteur ouvert (O.C.) c'est-à-dire en l'air ou connectées à la masse.

Le Clavier est prédisposé pour le fonctionnement avec le nouveau protocole de communication BPI-2.

Le Clavier est prédisposé pour le montage au mur, sur boîtes de type 503 ou équivalent, ou encastré grâce au kit **BKP-BOX** fourni sur demande.

Le Clavier est doté de dispositifs pour la détection et la signalisation des tentatives de violation (antisabotage et antidéchirure).

## **CARACTÉRISTIQUES TECHNIQUES**

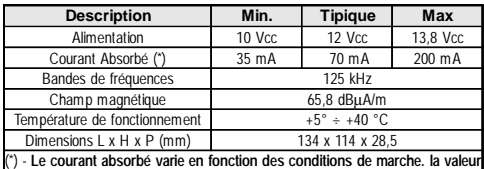

**minimum se réfère au fonctionnement en conditions de repos, absence d'éclairage et lecteur de proximité au repos ; la valeur maximum se réfère au fonctionnement avec clavier éclairé et lecteur de proximité en marche**

# **IDENTIFICATION DES COMPOSANTS**

Sur les figures 2 et 3 sont reportés les dessins du clavier LCD (le Clavier à LED diffère unique par la présence des LED au lieu de l'écran LCD) avec les différents composants numérotés : les numéros en gras reportés entre parenthèses carrées **[ ]** indiqués dans les paragraphes suivants font référence aux composants reportés sur les Fig. 2 et Fig. 3 et sont décrits dans le tableau suivant :

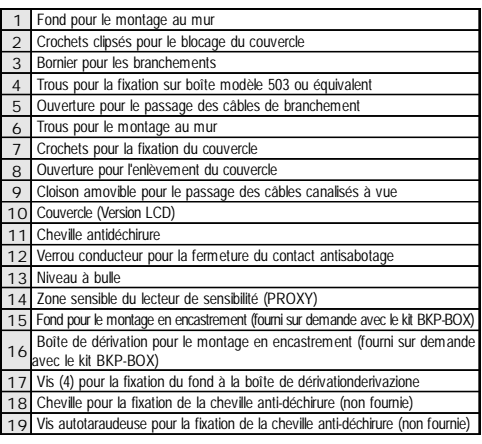

# **INSTALLATION AU MUR**

Pour l'installation du Clavier au mur, procéder tel qu'il est décrit ci-dessous (voir fig. 2 au bas des instructions):

*1)* Insérer un tournevis plat dans les ouvertures [**8**] pour débloquer les clips [**2**], puis retirer le couvercle [**10**] en ayant soin d'enlever délicatement le bornier; *2)* Passer les câbles de branchement à travers l'ouverture [**5**].

*3a)* Si vous avez prévu de monter l'appareil au mur, utiliser les trous [**6**] du fond [**1**] au mur ;

3b) Si vous avez prévu de monter l'appareil sur une boîte mod. 503 ou équivalent, utiliser les trous [**4**] pour la fixation du fond [**1**].

*Pour fixer de façon parfaite le clavier, aidez-vous avec le niveau à bulle [13] présent sur le fond;*

*4)* Fixer la cheville anti-déchirure [**11**] ;

*5)* Réaliser les branchements du clavier en utilisant le bornier [**3**] ;

*6)* Repositionner le couvercle [**10**] en l'accrochant d'abord aux crochets [**7**], puis le bloquer avec une légère pression jusqu'au blocage des crochets [**2**].

# **INSTALLATION À ENCASTREMENT**

Pour l'installation du Clavier à encastrement, grâce au kit BKP-BOX, procéder tel qu'il est décrit ci-dessous (voir fig. 3 au bas des instructions):

*1)* Fixer au mur la boîte de dérivation [**16**] fournie avec le kit, sur le point désigné. *2)* Insérer dans le mur, en correspondance avec le trou sur la cheville anti-

déchirure [**11**], une cheville 6x30 mm ou équivalent (NON fournie) [**18**]. *3)* Passer les câbles pour les branchements à travers les ouvertures [**5**] du fond [15] fourni avec le kit.

*4)* Fixer le fond [**15**] de la boîte de dérivation [**16**] grâce aux vis [**17**] fournies avec le kit : utiliser le niveau à bulle [**13**] pour positionner correctement le fond.

*5)* Fixer la cheville anti-déchirure [**11**] à la cheville [**18**], grâce à une vis autotaraudeuse 4x60 mm ou équivalent (NON fournie) [**19**].

*6)* Procéder comme pour l'installation au mur, en omettant les points n. 2, 3 et 4.

## **DESCRIPTION DES BORNES**

Dans ce paragraphe, vous trouverez une description synthétique des bornes. Le tableau de ce paragraphe est formé des conventions suivantes:

la colonne **B.** illustre les sigles des bornes ;

la colonne **DESCRIPTION** décrit synthétiquement la borne ;

 la colonne **v (V)** montre la tension, en volts, présente sur la borne correspondante (le symbole "–" indique qu'il n'est pas possible de spécifier une valeur de tension); la colonne **I (A)** montre la courant maximum, en ampères, qui peut circuler sur la borne correspondante (le symbole "–" indique qu'il n'est pas possible de spécifier une valeur).

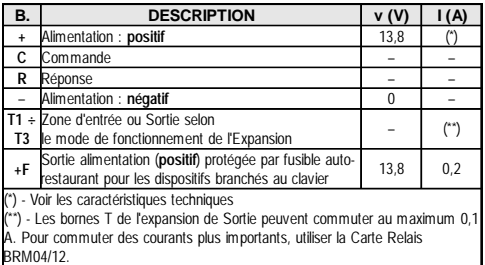

# **PROGRAMMATION**

*NOTE - Lorsqu'il est alimenté pour la première fois, le clavier entre automatiquement dans la phase de programmation et y reste jusqu'à ce que l'adresse soit programmée.*

*NOTE - Pour éviter des programmations accidentelles ou non autorisées, l'accès à la programmation est possible UNIQUEMENT si moins d'une demiheure s'est écoulée depuis la dernière réinitialisation BPI envoyée à la centrale. La réinitialisation BPI se vérifiera à chaque fois que le Clavier sera alimenté et à chaque fois que l'on sortira du menu installateur.*

Pour programmer le Clavier, procéder tel qu'il est décrit dans ce paragraphe. Rappelez-vous qu'à chaque pression du bouton **ENTER** l'on confirme les valeurs insérées et l'on avance à l'étape suivante alors que chaque pression du bouton **ESC** annule les valeurs insérées et renvoie à l'étape précédente (jusqu'à la sortie de la phase de programmation).

## *NOTE - Le clavier sort de la phase de programmation après une minute d'inactivité des touches.*

 Pour configurer les adresses, utiliser les touches **C** et **D** pour faire défiler les adresses disponibles ou bien, taper l'adresse sur le clavier :

 pour insérer des adresses supérieures au chiffre 9, taper le second chiffre de l'adresse dans un délai de 1 seconde après le premier

 en cas d'insertion d'une adresse erronée, attendre au moins 2 secondes avant de réessayer à nouveau.

Sur le **Clavier LCD** l'adresse configurée est visible aux deux derniers caractères de la ligne supérieure de l'écran.

Sur le **Clavier à LED** l'adresse configurée est visible aux voyants **1** à **16**:

le voyant allumé indique que l'adresse correspondante a été insérée ;

 $\triangleright$  le voyant clignotant indique que l'adresse 16 + le numéro du voyant a été configurée.

Par exemple, si le voyant 9 est allumé, cela signifie que l'adresse n.9 a été sélectionnée; si le voyant 9 clignote, cela signifie que l'adresse n.25 (16 + 9) a été sélectionnée.

Durant toutes les étapes de la programmation, la ligne inférieure de l'écran du Clavier LCD affiche toutes les touches qui, à chaque fois, peuvent être utilisées.

## *PROGRAMMATION DU CLAVIER LCD*

*1)* Appuyer et maintenir enfoncées les touches **1** et **OFF** durant au moins 3 secondes. Vous entrerez ainsi dans la programmation : l'écran affichera sur la première ligne le nom du clavier (**PREMIUM**) et l'adresse actuelle (par exemple, 1). *2)* **Programmation de l'ADRESSE -** Configurer l'adresse du clavier (de **1** à **32**) puis appuyer sur **ENTER** pour confirmer l'adresse affichée et passer à l'étape suivante ou bien appuyer sur **ESC** pour annuler la modification et sortir de la programmation.

*3)* **Programmation du LECTEUR DE PROXIMITÉ -** Appuyer sur **ON** pour activer le Lecteur de Proximité, puis configurer l'adresse du Lecteur de Proximité (de **1** à **32**) puis appuyer sur **ENTER** pour confirmer et passer à l'étape suivante ou bien, appuyer sur **OFF** pour désactiver le Lecteur de Proximité, puis appuyer sur **ENTER** pour confirmer et revenir à l'étape précédente ou bien, appuyer sur **ESC** pour annuler les modifications et revenir à l'étape précédente.

*4)* **Programmation de l'EXPANSION D'ENTREE -** Appuyer sur **ON** pour activer l'Expansion d'Entrée, puis configurer l'adresse de l'Expansion d'Entrée (de **1** à **32**) puis appuyer sur **ENTER** pour confirmer et passer à l'étape *6)* ou bien, appuyer sur **OFF** pour désactiver l'Expansion d'Entrée, puis appuyer sur **ENTER** pour confirmer et passer à l'étape suivante ou bien, appuyer sur **ESC** pour annuler les modifications et revenir à l'étape précédente.

*Les zones correspondant aux bornes L4, L5 et L6 des Expansions d'Entrée du Clavier, bien qu'elles soient montrées par l'application/écran, ne sont PAS utilisables.* *5)* **Programmation de l'EXPANSION DE SORTIE** - Appuyer sur **ON** pour activer l'Expansion de Sortie, puis programmer l'adresse que vous souhaitez attribuer à l'Expansion de Sortie (de **1** à **16**) puis appuyer sur **ENTER** pour confirmer et sortie de la programmation ou bien, appuyer sur **OFF** pour désactiver l'Expansion de Sortie puis appuyer sur **ENTER** pour confirmer et passer à l'étape suivante ou bien, appuyer sur **ESC** pour annuler les modifications et revenir à l'étape précédente.

*Les sorties correspondant aux bornes OC4, OC5 et OC6 des Expansions de Sortie du Clavier, bien qu'elles soient montrées par l'application/écran, ne sont PAS utilisables.*

*Vous ne pouvez activer qu'UNE SEULE des deux Expansions: celle d'Entrée ou bien celle de Sortie. Si vous ne souhaitez pas utiliser d'expansion, réglez-les toutes les deux sur la valeur OFF.*

*6)* **Programmation des ZONES** - Les voyants 1, 2 et 3 témoignent du fonctionnement programmé, respectivement, pour les zones correspondant aux bornes T1, T2 et T3 :

Appuyer sur les touches 1, 2 ou 3 pour changer, respectivement, le mode de fonctionnement des zones correspondant aux bornes T1, T2 et T3.

Appuyer sur **ENTER** pour confirmer et sortie de la programmation ou bien, appuyer sur **ESC** pour annuler les modifications et revenir à l'étape n. *4)*.

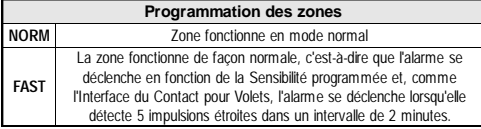

*Si les Expansions d'Entrée et de Sortie ont été désactivées, il est possible de ne programmer qu'un seul mode de fonctionnement relatif aux bornes T1 et T2.*

*Le mode de fonctionnement FAST (Volets roulants) peut être réglé uniquement avec la procédure décrite dans ces instructions, et non via software, par le biais de l'application Bentel Security Suite (l'Attribut Volet Roulant pour les Zones relatives à l'Expansion d'Entrée des Claviers est bloqué).*

## *PROGRAMMATION DU CLAVIER LED*

*1)* Appuyer et maintenir enfoncées les touches **1** et **OFF** durant au moins 3 secondes. Vous entrerez ainsi dans la phase programmation;

2) **Programmation de l'ADRESSE** - La LED · allumée indique que l'adresse du clavier est en cours de programmation.

Programmer l'adresse souhaitée pour le Clavier (de **1** à **8**) puis appuyer sur **ENTER** pour confirmer et passer à l'étape suivante ou bien, appuyer sur **ESC** pour annuler et sortir de la programmation.

3) Programmation du LECTEUR DE PROXIMITÉ - La LED <sup>a</sup> allumée indique que l'adresse du lecteur de proximité est en cours de programmation.

Appuyer sur **ON** pour activer le Lecteur de Proximité, puis programmer l'adresse que vous souhaitez attribuer au lecteur de Proximité (de **1** à **32**) puis appuyer sur **ENTER** pour confirmer et passer à l'étape suivante ou bien, appuyer sur **OFF** pour désactiver le Lecteur de Proximité puis appuyer sur **ENTER** pour confirmer et passer à l'étape suivante ou bien, appuyer sur **ESC** pour annuler les modifications et revenir à l'étape précédente.

4) **Programmation de l'EXPANSION D'ENTREE** - La LED  $\triangle$  allumée indique que l'Expansion d'Entrée est en cours de programmation.

Appuyer sur **ON** pour activer l'Expansion d'Entrée, puis programmer l'adresse que vous souhaitez attribuer à l'Expansion d'Entrée (de **1** à **32**) puis appuyer sur **ENTER** pour confirmer et passer à l'étape *6)* ou bien, appuyer sur **OFF** pour désactiver l'Expansion d'Entrée puis appuyer sur **ENTER** pour confirmer et passer à l'étape suivante ou bien, appuyer sur **ESC** pour annuler les modifications et revenir à l'étape précédente.

*Les zones correspondant aux bornes L4, L5 et L6 des Expansions d'Entrée du Clavier, bien qu'elles soient montrées par l'application/écran, ne sont PAS utilisables.*

*5)* **Programmation de l'EXPANSION DE SORTIE** - La LED V allumée indique que l'Expansion de Sortie est en cours de programmation. Appuyer sur **ON** pour activer l'Expansion de Sortie, puis programmer l'adresse que vous souhaitez attribuer à l'Expansion de Sortie (de **1** à **16**) puis appuyer sur **ENTER** pour confirmer et sortie de la programmation ou bien, appuyer sur **OFF** pour désactiver l'Expansion de Sortie puis appuyer sur **ENTER** pour confirmer et passer à l'étape suivante ou bien, appuyer sur **ESC** pour annuler les modifications et revenir à l'étape précédente.

*Les sorties correspondant aux bornes OC4, OC5 et OC6 des Expansions de Sortie du Clavier, bien qu'elles soient montrées par l'application/écran, ne sont PAS utilisables.*

*Vous ne pouvez activer qu'UNE SEULE des deux Expansions: celle d'Entrée ou bien celle de Sortie. Si vous ne souhaitez pas utiliser d'expansion, réglez-les toutes les deux sur la valeur OFF.*

*6)* Programmation des ZONES - Les LED **T**, **a**, **☉** et **a** indiquent que le mode de fonctionnement des zones est en cours de programmation.

Les voyants 1, 2 et 3 témoignent du fonctionnement programmé, respectivement, pour les zones correspondant aux bornes T1, T2 et T3 :

 $\triangleright$  voyant allumé = mode de fonctionnement normal (NORM) ;

 $\triangleright$  voyant clignotant = mode de fonctionnement normal + interface pour volets (FAST). Appuyer sur les touches 1, 2 ou 3 pour changer, respectivement, le mode de fonctionnement des zones correspondant aux bornes T1, T2 et T3.

appuyer sur **ENTER** pour confirmer et sortie de la programmation ou bien, appuyer sur **ESC** pour annuler les modifications et revenir à l'étape n. *4)*.

*Si les Expansions d'Entrée et de Sortie ont été désactivées, il est possible de ne programmer qu'un seul mode de fonctionnement relatif aux bornes T1 et T2.*

*Le mode de fonctionnement FAST (Volets roulants) peut être réglé uniquement avec la procédure décrite dans ces instructions, et non via software, par le biais de l'application Bentel Security Suite (l'Attribut Volet Roulant pour les Zones relatives à l'Expansion d'Entrée des Claviers est bloqué).*

# **LUMINOSITÉ , CONTRASTE ET VOLUME**

Pour régler la luminosité, le contraste et le volume du buzzer interne, suivre les procédures décrites ci-dessous :

#### *LUMINOSITÉ*

Il est possible de régler la luminosité des touches et, uniquement pour la version LCD, également le rétroéclairage de l'écran. Il est possible de régler la luminosité au repos et celle en fonction (la luminosité est celle que le clavier adopte après 10 secondes d'inactivité).

Pour régler la luminosité en fonction, procéder tel qu'il est décrit ci-dessous:

*1a)* Pour augmenter la luminosité, appuyer et maintenir enfoncée la touche **A** jusqu'à l'obtention du niveau souhaité:

*1b)* Pour diminuer la luminosité, appuyer et maintenir enfoncée la touche **B** jusqu'à l'obtention du niveau souhaité:

*2)* Appuyer sur la touche **OFF** pour régler la luminosité au repos:

*3a)* Pour augmenter la luminosité, appuyer et maintenir enfoncée la touche **A** jusqu'à l'obtention du niveau désiré:

*3b)* Pour diminuer la luminosité, appuyer et maintenir enfoncée la touche **B** jusqu'à l'obtention du niveau désiré.

*4)* Appuyer sur la touche **ON** pour régler la luminosité en fonction et revenir à l'étape n.1a) ou bien,

appuyer sur la touche **ENTER** pour confirmer les niveaux choisis ou bien,

attendre quelques secondes que le clavier revienne à son état de repos.

#### *CONTRASTE (uniquement pour la version LCD)*

Pour régler le contraste de l'écran LCD, procéder tel qu'il est décrit ci-dessous: *1a)* Pour augmenter le contraste, appuyer et maintenir enfoncée la touche **D** jusqu'à l'obtention du niveau souhaité :

*1b)* Pour diminuer le contraste, appuyer et maintenir enfoncée la touche **C** jusqu'à l'obtention du niveau souhaité

*2)* Pour confirmer le niveau choisi, appuyer sur la touche **ENTER** (ou bien attendre quelques secondes que le clavier revienne à son état de repos).

#### *VOLUME*

Pour régler le volume du buzzer interne, procéder tel qu'il est décrit ci-dessous: *1)* Appuyer et maintenir enfoncée la touche **ESC** ; le buzzer interne commencera à émettre une série de bips afin de permettre à l'opérateur d'en écouter le niveau sonore en temps réel.

## *NOTE - L'alarme émettra une série de bips à un volume minimum même s'il elle a été réglée sur zéro.*

*2a)* Pour augmenter le volume, appuyer et maintenir enfoncée la touche **A** jusqu'à l'obtention du niveau souhaité

*2b)* diminuer le volume, appuyer et maintenir enfoncée la touche **B** jusqu'à l'obtention du niveau souhaité :

*3)* Pour confirmer le niveau choisi, appuyer sur la touche **ENTER** (ou bien attendre simplement quelques secondes afin que le clavier revienne à son état de repos).

# **BRANCHEMENTS**

Le clavier doit être branché au bus BPI de la centrale tel que décrit dans les instructions fournies avec la centrale.

## *Ce clavier supporte UNIQUEMENT le niveau BPI à 12V.*

Pour le branchement des zones et des sorties (bornes T), se référer au manuel d'installation de la centrale.

Pour le branchement des Contacts pour Volet Roulant, se référer à la **Fig.1** : les zones du Clavier en modalité FAST (Volet roulant) supportent les équilibrages Normalement Fermé (**a**), 10K (**b**) et Double Équilibrage (**c**).

## **SABOTAGE ET DISPARITION**

Lorsque le Clavier est ouvert ou arraché du mur, un signal de sabotage est engendré pour tous les dispositifs activés et configurés : Sabotage Clavier, Sabotage Lecteur de Proximité, Sabotage Expansion d'Entrée, Sabotage Expansion de Sortie.

La Clavier génère un signal de sabotage également à chaque fois qu'il est alimenté, tel que décrit par la suite (voir figure ci-dessous):

- **1.** si l'Expansion de Sortie est activée, AUCUN sabotage n'est généré lorsque le Clavier est alimenté;
- **2.** si l'Expansion d'Entrée est activée, un Sabotage d'Expansion d'Entrée est généré;
- si l'Expansion d'Entrée n'est PAS activée, un Sabotage Clavier est généré (si le Clavier est branché à une centrale KYO320, KYO300 ou KYO100 et a été configuré).

Lorsque le clavier ne répond PAS aux interrogations de la centrale (parce qu'il n'est pas alimenté, à cause de problèmes de communication sur le bus, à cause d'adresses incongrues, à causes de pannes générales), un signal de Disparition Dispositif BPI est généré pour tous les dispositifs activés et configurés : Disparition Clavier, Disparition Lecteur de Proximité, Disparition Expansion d'Entrée, Disparition Expansion de Sortie.

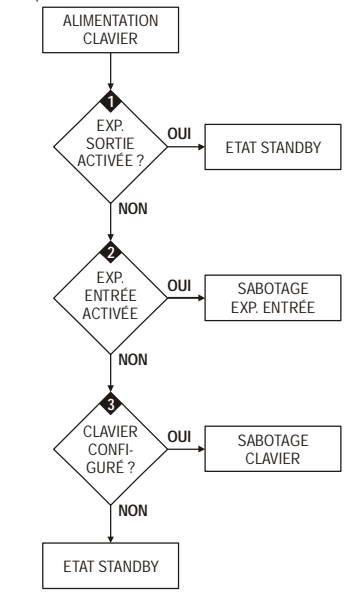

# **DECLARATION UE DE CONFORMITE SIMPLIFIEE**

Bentel Security déclare par la présente que l'équipement radioélectrique du type PREMIUM LCD est conforme à la directive 2014/53/UE.

Le texte complet de la déclaration UE de conformité est disponible à l'adresse internet suivante : www.bentelsecurity.com/dc.

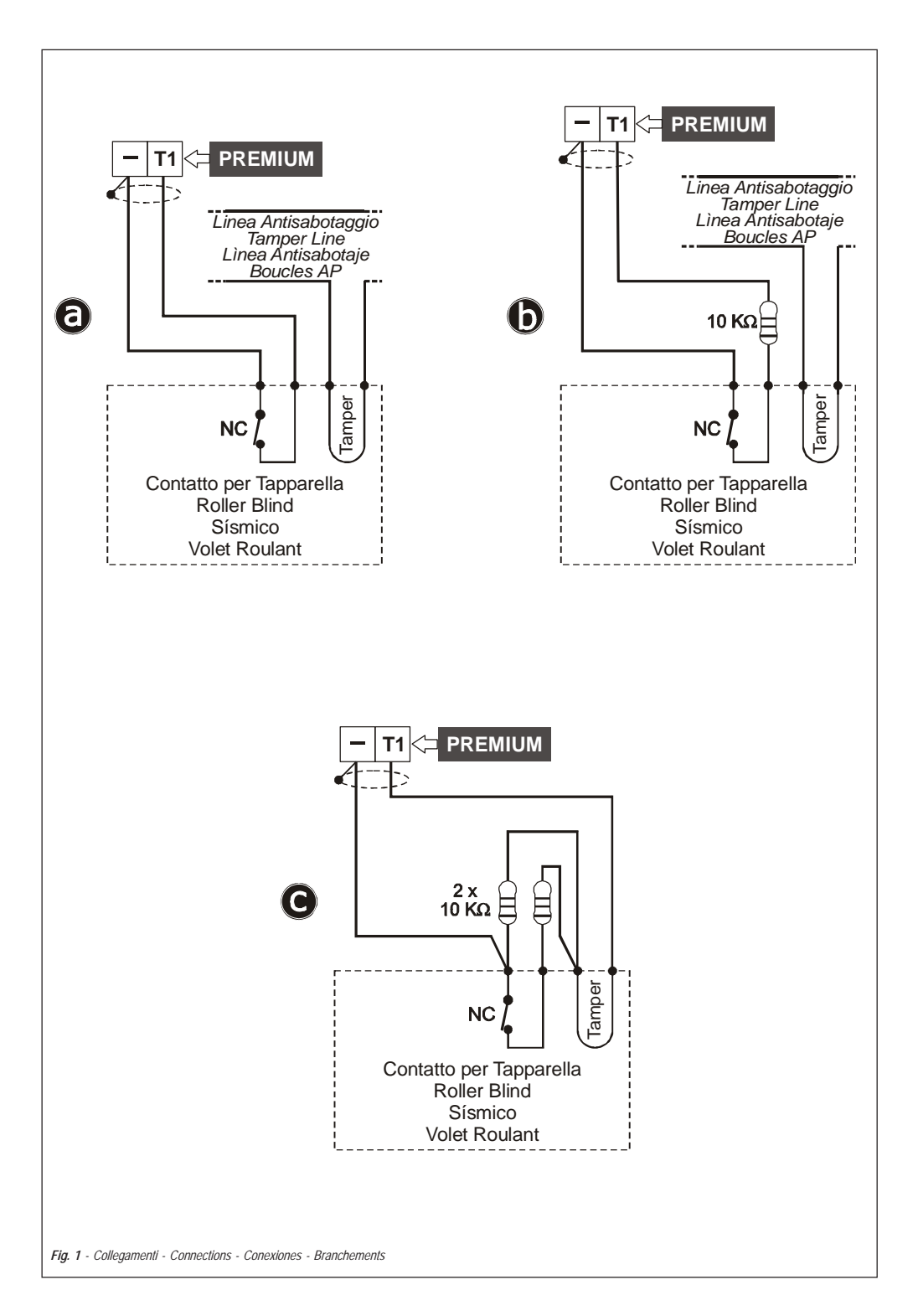

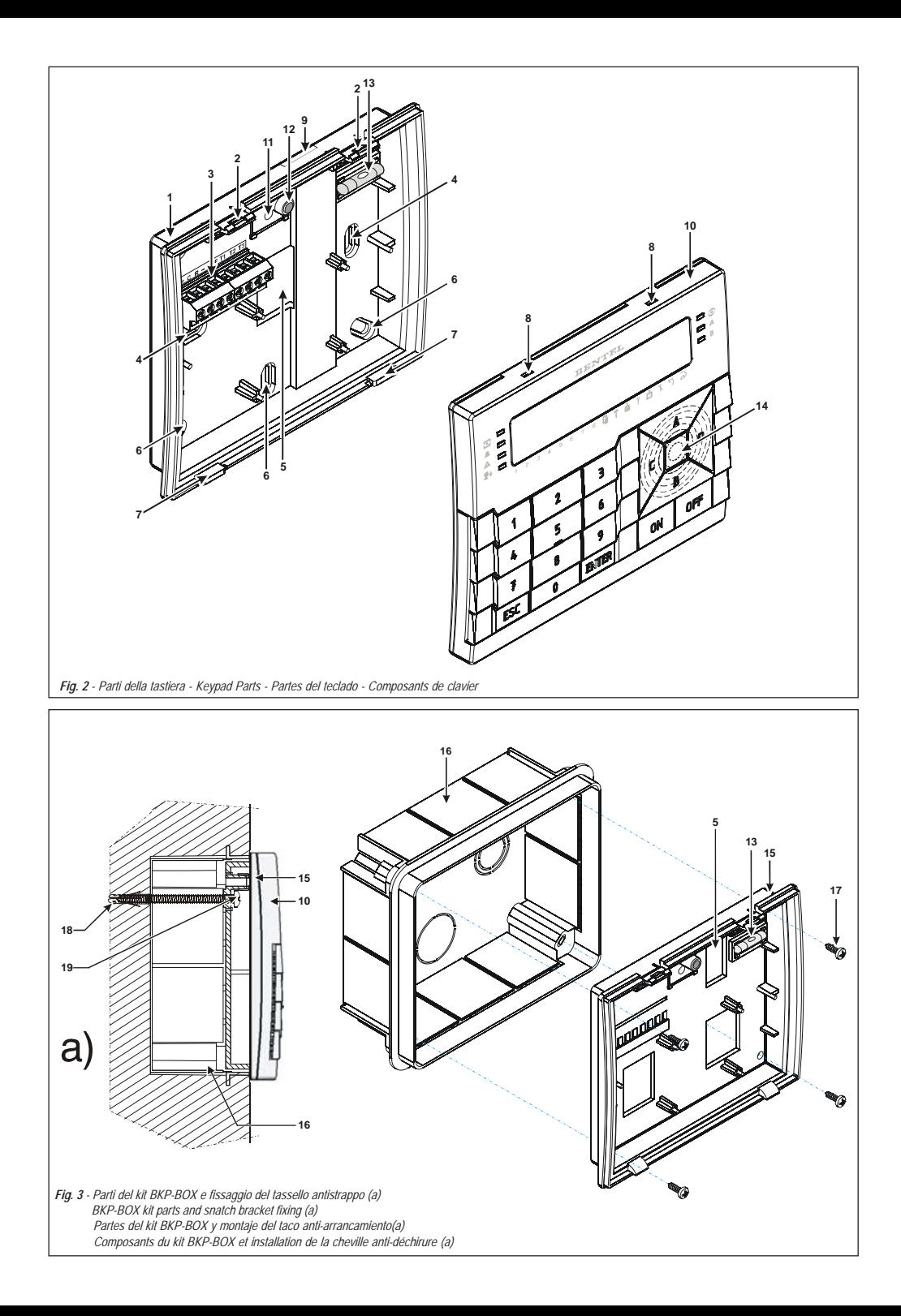

#### **Informazioni sul riciclaggio**

BENTEL SECURITY consiglia ai clienti di smaltire i dispositivi usati (centrali, rilevatori, sirene, accessori elettronici, ecc.) nel rispetto dell'ambiente. Metodi potenziali comprendono il riutilizzo di parti o di prodotti interi e il riciclaggio di prodotti, componenti e/o materiali. Per maggiori informazioni visitare il sito: *www.bentelsecurity.com/it/ambiente.htm*

#### **Direttiva Rifiuti di apparecchiature elettriche ed elettroniche (RAEE WEEE)**

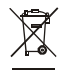

Nell'Unione Europea, questa etichetta indica che questo prodotto NON deve essere smaltito insieme ai rifiuti domestici. Deve essere depositato in un impianto adeguato che sia in grado di eseguire operazioni di recupero e riciclaggio.

Per maggiori informazioni visitare il sito: *www.bentelsecurity.com/it/ambiente.htm*

#### **Recycling information**

BENTEL SECURITY recommends that customers dispose of their used equipments (panels, detectors, sirens, and other devices) in an environmentally sound manner. Potential methods include reuse of parts or whole products and recycling of products, components, and/or materials. For specific information see: *www.bentelsecurity.com/en/environment.htm*

**Waste Electrical and Electronic Equipment (WEEE) Directive**

In the European Union, this label indicates that this product should NOT be disposed of with household waste. It should be deposited at an appropriate facility to enable recovery and recycling.

> For specific information see: *www.bentelsecurity.com/en/environment.htm*

#### **Información sobre reciclado**

BENTEL SECURITY recomienda a los clientes que desechen el hardware antiguo (centrales, detectores, Sirenas y otros dispositivos) ateniendo a las normas de protección del ambiente.

> Métodos a seguir incluyen el volver a utilizar las partes o productos enteros y el reciclado de componentes y materiales. Si desea obtener información específica, visite la página: *www.bentelsecurity.com/en/environment.htm*

#### **Directiva sobre el deshecho de material eléctrico y electrónico (WEEE)**

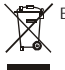

En la Unión Europea, esta etiqueta indica que la eliminación de este producto no se puede hacer junto con el deshecho doméstico. Se debe depositar en una instalación apropiada que facilite la recuperación y el reciclado.

Si desea obtener información específica, visite la página *www.bentelsecurity.com/en/environment.htm*

### **Informations sur le recyclage**

BENTEL SECURITY recomande à ses clients de jeter le materiel appareils usagés (centrales, detecteurs, sirènes et autres dispositifs) de manière à protéger l'environnement.

Les methods possibles incluent la reutilisation de pieces ou de produits entiers et le recyclage de produits, composants, et/ou matériels. Pour obtenir davantage d'informations, veuillez vous rendre sur le site : *www.bentelsecurity.com/en/environment.htm*

**Directive sur la mise au rebut des appareils électriques et électroniques (WEEE)**

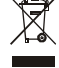

En Union européenne, cette etiquette indique que ce produit ne doit pas être jeté avec les déchets ménagers. Il doit être mis au rebut dans un centre de dépôt spécialisé pour un recyclage approprié.

> Pour obtenir davantage d'informations, veuillez vous rendre sur le site: *www.bentelsecurity.com/en/environment.htm*

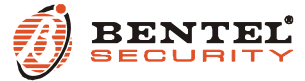

BENTEL SECURITY S.r.I. - Via Gabbiano, 22 - Z.I. Santa Scolastica - 64013 CORROPOLI - TE - ITALY Tel.: +39 0861 839060 - Fax: +39 0861 839065 *www.bentelsecurity.com - infobentelsecurity@tycoint.com* 

ISTISBL3BKP **2.0** 310118 P70